# AddressMaster

Adreßverwaltung für den Commodore Amiga ab OS  $2.04$ 

Copyright 1992, 1993 by Jan Geißler Hermann-Rombach-Str. 17 D-7120 Bietigheim-Bissingen FidoNet: Jan Geissler@2:2407/106.5 UseNet: janedigit.stgt.sub.org

# ADM

# 1 Allgemeines

### 1.1 Copyright

Das Programm AddressMaster (ADM) ist Shareware. Alle Rechte an Programm, Dateien und Anleitung liegen vollständig beim Autor. Das Programmpaket und dessen Dateien (Hauptprogramm, AdreßUmwandler, Anleitungen sowie Hilfe-, Formular- und ARexx-Dateien) dürfen nicht verändert werden. Desweiteren dürfen weder Dateien aus dem Paket entfernt oder welche hinzugefügt werden.

Das Key–File, das gegen Bezahlung der Registrierungsgebühr erhältlich ist, darf nicht weitergegeben werden! Desweiteren ist es verboten, ADM mit einem nicht auf die eigene Person registrierten, gefälschten oder selbsterstellten Key–File zu benutzen. Das Verbreiten von für ADM geeigneten Key–Files ist untersagt.

Für die Weitergabe des das Programmpaket enthaltenden Datenträgers darf maximal die Gebühr, die Fred Fish für eine seiner "Libraray Disks" erhebt, verlangt werden. Beim Versand und Angebot über Datenbanken darf neben den Telefonkosten keine Download-Gebühr erhoben werden. Das Vermieten sowie der Verkauf des Programms oder des Key–Files ist untersagt.

In AddressMaster steckt wirklich eine Menge Arbeit, und ein Mißbrauch des "guten Glaubens" in Shareware würde weitere Entwicklungen und Updates für das Shareware-Prinzip meinerseits sofort beenden.

### 1.2 Garantie

Gegen Bezahlung der Registrierungsgebühr (siehe Appendix C [Registrierung], Seite 31) erhält der Käufer die Möglichkeit, das Programm im vollen Funktionsumfang zu nutzen. Zu diesem Zweck wird ihm ein sogenanntes "Key–File" zugeschickt, das neben seiner vollständigen Adresse auch einige Routinen<sup>1</sup> von ADM enthält, die damit ohne Key–File nicht zugänglich sind. Desweiteren erinnert ADM, ohne Key–File gestartet, gelegentlich mit einem Requester daran, daß die Registrierungsgebühr bei regelmäßiger Benutzung gezahlt werden sollte.

Updates sind - neben dem Erscheinen auf diversen FD-Disks und über DFÜ - beim Autor gegen Leerdisk und genügend Rückporto (und eventuell eine geringe Updategebühr) erhältlich. Dies kann auch im Voraus geschickt werden, falls das Update automatisch zugeschickt werden soll.

Für das fehlerfreie Arbeiten des Programms kann keine Garantie gegeben werden; für Schäden, die direkt oder indirekt durch ADM verursacht werden könnten, kann also nicht gehaftet werden. ADM enthält verschiedene Sicherungsroutinen, mit denen auch bei einem unvorhersehbaren bzw. unvermeidbaren Abbruch des Programms eine Sicherheitskopie der im Speicher enthaltenen Dateien gemacht wird, und wurde ausgiebig (und im Test beanstandungslos) auf "Enforcer-Hits" getestet.

Sollten Fehler (Bugs) im Programm entdeckt werden, würde ich mich über einen "Bug-Report" sehr freuen und versuchen, sie baldmöglichst zu beheben.

#### 1.3 Besonderheiten von ADM

AddressMaster, im folgenden ADM genannt, ist nicht nur irgendeine neue Adreßverwaltung. Es gibt zwar schon einige Programme für den Amiga, die ihrem Zweck, dem Verwalten der eigenen Adressen, ganz gut nachkommen, dafür aber weder über eine leicht erlernbare Standardoberfläche mit Maus- und Tastenbedienung verfügen, wie man sie von OS2.0 gewöhnt ist ( $\Rightarrow$  Basic-Dialekte) noch mit größeren Zeichensätzen zurechtkommen — die nach dem Eingeben der fünfzehnten Adresse oder gar beim Abspeichern abstürzen. Manche Programme besitzen auch nicht die Fähigkeiten, die die in Europa, vor allem im deutschsprachigen Raum, übliche Adressform wie z.B. Trennung von Postleitzahl und Ort, erfordert.

Mit diesen Mißständen will ADM aufräumen. Deswegen verfügt ADM über

- $\bullet$  eine vollständig deutschsprachige Benutzerführung
- eine OS2.04-Oberfläche nach Commodores "User Interface Style Guide"
- die Benutzung von OS2.04-Neuerungen wie "OS2.0-Look", EditHooks, Public Screens, Commodity, . . .
- die Verwendung als Commodity, das von 'WBStartup/' aus gestartet und damit im Hintergrund laufen gelassen werden kann.
- die Verwendung des eingestellten Zeichensatzes ("font-sensitiv")
- eine Bedienung per Maus und/oder Tastatur
- unabhängige Fenster, d.h. es können alle Fenster gleichzeitig geöffnet und bedient werden

<sup>1</sup> Einstellungen speichern und laden

- eine komfortable Suchfunktion mit von AmigaDos her bekannten "Patterns"<sup>2</sup>
- Adreßfelder für Anrede, FAX, EMail, Bemerkung, Usernummer/ID ...
- die Definition von Markierungen und die Markierung von Adressen
- einen umfangreichen ARexx-Port, der Platz für individuelle Erweiterungen bietet
- eine universelle (Serien-)Briefdruckfunktion mit automatischer Anpassung der Anrede an das Geschlecht des Empfängers
- eine frei konfigurierbare Etikettdruckfunktion (Format selbstdefinierbar)
- Formulardruckfunktion für Überweisungen/Zahlscheine und Paketkarten
- Umschlagdruck in verschiedenen Formaten (C5, C6 lang, C6)
- $\bullet$  eine komfortable Waehlfunktion für Modems
- $\bullet$  einen Converter für andere Dateiformate, z.B. DFA, Addresser, ...

Wie auch andere war ich lange auf der Suche nach vernünftigen Adreßprogrammen, welche auf den Amiga - mal abgesehen von absturzgefährdeten und miserabel zu bedienenden Basic-Krankheiten - nur spärlich vertreten waren. Die einzige brauchbar aussehende Variante war der Addresser, den ich aber auch innerhalb von drei Minuten zum Vollabsturz brachte.

Mit Weiterentwicklung meines Sharewareprogramms "DiskPrint"~entwickelten sich auch meine Programmierfähigkeiten, und da mit diesem Programm auch Postarbeit verbunden war, beschloß ich, mir eine universelle Adreßverwaltung mit ARexx-Port und Briefformularfunktionen zu entwerfen, damit nicht bei jedem Brief die Adresse von Hand ins Formular eingetragen werden mußte. Desweiteren wollte ich schon lange ein Programm schreiben, das den Namen "OS2.0-konform" wirklich verdient, sprich dessen Features wie AppWindows, die Verwendung von größeren Zeichensätzen, Edit-Hooks, Commodities, genormte GadTools-Oberfläche nach Commodores User Interface Style Guide, nutzt - und es sollte mir optional eine vollständige Tastenbedienung bieten. Wolfgang versorgte mich dabei mit unzähligen, geduldigen Bug-Reports, mit neuen Ideen und in mühevoller DPaint-Kleinarbeit zusammengestückelten GUI-Vorschlägen, und so wuchs ADM zu einem umfangreichen Tool.

Trotz ernsthafter Überlegungen, das Programm als Kommerzware vertreiben zu lassen, um mal Geld an der nicht unerheblichen in ADM steckenden Arbeit zu verdienen, entschied ich mich letztendlich doch zugunsten von Shareware, da ich das für das userfreundlichere System halte und der Kontakt zu den Usern auf diesem Weg weit besser ist. Ich hoffe nun, daß dies auch damit

<sup>&</sup>lt;sup>2</sup> Mit sog. "Pattern" koennen in AmigaDos Filenamen abgekürzt werden, z.B. 'Express' mit 'Exp#?'

belohnt wird, daß die registrierten Keyfiles nicht in Umlauf kommen und sich ein paar ehrliche User registrieren lassen...

Mein besonderer Dank gilt meinem Betatestern Wolfgang, Burckhard, Stefan, Lothar, Joachim, Kai und Frank für die unzähligen Vorschläge und Bugreports, die nicht unwesentlich zu dem heutigen Funktionsumfang von ADM beigetragen haben.

Desweiteren ein Dank an Commodore für das fantastische Amiga-Betriebssystem, das ab Version 2.04 wohl eines der programmiererfreundlichsten und intuitivsten Betriebssystemen ist.

### 2 Installation und Start von ADM

### 2.1 Hardwarevoraussetzungen

Für einen korrekten Ablauf von ADM in werden benötigt:

- AmigaOS 2.04 (V37) oder höher (V3.0 wird unterstützt)
- mindestens 170k FastRam und 50k Chipram (plus Speicher für Adreßdaten)

ADM kann seine Fenster auf der Workbench oder auf einem Public-Screen<sup>3</sup> geöffnet werden. Es stellt sich automatisch auf den eingestellten Zeichensatz ein und wurde unter NTSC (640x200 mit Topaz/8) als auch PAL (714 $x566$  unter diversen Zeichensätzen) getestet. Unter Umständen kann jedoch der Platz auf der Workbench nicht ausreichen, weshalb entweder

- ein separater PublicScreen mit einem kleineren Font geöffnet werden sollte, wobei dann ADM wie weiter unten beschrieben seine Fenster auf diesem Screen öffnen kann (Siehe dazu Appendix A [ScreenManager], Seite 29),
- ein kleinerer Font auf der Workbench eingestellt werden sollte oder
- eventuell der Overscan-Bereich der Workbench vergrößert bzw. eine größere "AutoScroll"-WorkBench benutzt werden sollte.

 $3$  Ein neuer Screentyp unter OS2.0, den sich verschiedene Programme teilen können

### 2.2 Installation

Zur Installation von ADM kann das Diskettenicon in ein Workbenchfenster der Festplatte bzw. einer Diskette gezogen werden. AmigaDos legt dann ein separates Verzeichnis unter dem Namen der Diskette an, in der alle benötigten Dateien vorhanden sind.

ADM benötigt neben den auf der Original-Workbench enthaltenen keine weiteren Libraries.

### 2.3 Start von der Shell

ADM bietet beim Start von der Shell verschiedene Optionen. Bei Eingabe von 'AddressMaster ?' wird folgende Syntax gezeigt:

FROM,SETTINGS/K,PORTNAME/K,PUBSCREEN/K,POPKEY/K,ICONIFY/S

Bei den einzelnen Optionen kann folgendes angegeben werden:

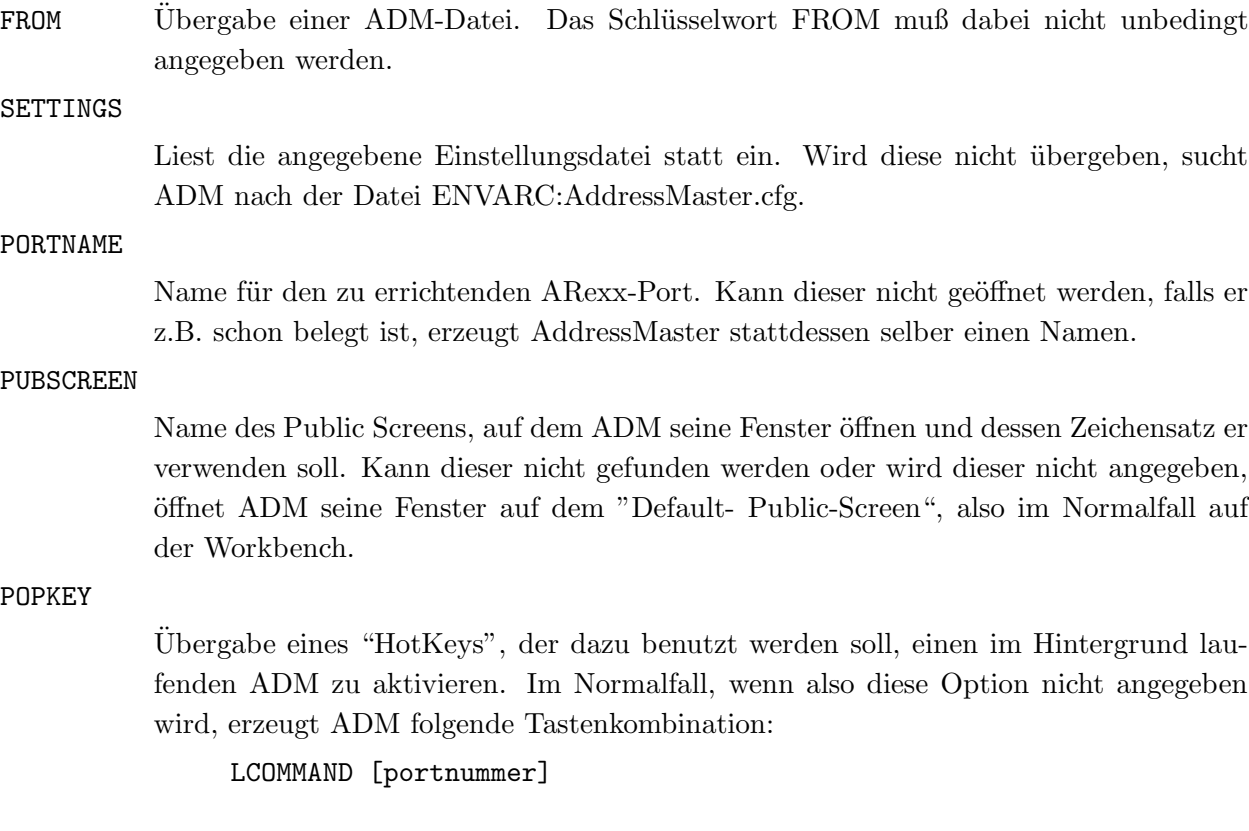

(d.h., für den ersten gestarteten ADM ist die Tastenkombination AMIGA-LINKS UND 1, für den zweiten AMIGA-LINKS UND 1 usw. Stattdessen kann hier aber eine eigene Kombination übergeben werden, z.B. RALT F5, LSHIFT ESC ö.ä. Siehe dazu (undefined) [HotKeys], Seite  $\langle$ undefined $\rangle$ .

ICONIFY

Ist dieses Schlüsselwort angegeben, startet ADM im "Schlafzustand", d.h. das Fenster wird nicht in voller Größe geöffnet. Das Programm kann dann mit dem "HotKey" oder mit dem "Zoom-Gadget" des Fensters aktiviert werden.

Beispielaufruf:

AddressMaster Adr.ADM PUBSCREEN "ADM" PORTNAME "ADM.1" POPKEY "ALT DEL"

### 2.4 Start von der Workbench

ADM kann per Doppelklick des Programmicons oder eines Adressdateiicons auf der Workbench gestartet werden. Im Icon können folgende ToolTypes angegeben werden:

FILE= Adreßdatei, die beim Programmstart eingeladen werden soll

#### SETTINGS=

Voreinstellungsdatei, die statt ENVARC:AddressMaster.cfg geladen werden soll.

#### PORTNAME=

Name des ARexx-Ports.

#### PUBSCREEN=

Name des PublicScreens, auf dem ADM seine Fenster öffnen soll.

CX\_POPKEY=

Übergabe eines "HotKeys", der dazu benutzt werden soll, einen im Hintergrund laufenden ADM zu aktivieren. Siehe dazu Abschnitt 2.3 [Start von der Shell], Seite 5 und  $\langle$ undefined $\rangle$  [HotKeys], Seite  $\langle$ undefined $\rangle$ .

#### CX\_POPUP=

Wird hier NO angegeben, startet ADM im "Schlafzustand", d.h. das Fenster wird nicht in voller Größe geöffnet. Das Programm kann dann mit dem "HotKey" oder mit dem "Zoom-Gadget" des Fensters aktiviert werden.

Genauere Erklärungen zu den Optionen sind dem vorhergehenden Unterkapitel zu entnehmen.

# 3 Grundfunktionen

Nach dem Start von ADM erscheint das Hauptfenster, in welchem eine Übersicht aller Adreßeintraege vorhanden ist und von welchem alle Funktionen erreichbar sind. Das Hauptfenster ist ein sogenanntes "AppWindow", über dem also Icons von Adreßdateien fallengelassen werden können, die dann automatisch eingeladen werden.

Unten im Fenster werden der Name der geladenen Datei, die Anzahl der Adressen sowie der Name des ARexx-Ports, soweit dieser beim Programmstart eingerichtet werden konnte, angegeben.

### 3.1 Die Adreßliste

In der Adreßliste im Hauptfenster werden alle geladenen Adressen angezeigt, wobei diese nach dem Nachnamen alphabetisch sortiert sind.

Unterhalb der Adreßliste wird ein Eintrag als aktiviert dargestellt, wobei durch Anklicken eines Eintrags oder durch Scrollen mit den Cursortasten ein anderer Eintrag aktiviert wird. Dieser aktive Eintrag wird dann bei den weiter unten genannten Funktionen (Briefdruck, Formulardruck usw.) weiterverwendet.

Ein Eintrag kann vollständig angezeigt werden, indem er einfach in der Liste doppelgeklickt oder aktiviert und dann per RETURN angezeigt wird.

In der Liste kann mit den Scrollbalken und/oder den Pfeilgadgets hoch- bzw. runtergefahren werden.

Desweiteren kann in der Liste mit den Cursortasten in Verbindung mit SHIFT schneller gescrollt und mit ALT an Anfang/Ende der Liste gesprungen werden. Desweiteren kann mit SHIFT + Buchstabe direkt an den ersten Eintrag mit diesem Anfangsbuchstaben gesprungen werden (z.B. mit SHIFT-M wird in der Liste an den ersten Eintrag mit "M", z.B. Maier, gesprungen).

#### 3.2 ADMs Fenstersystem

Die Fenster des ADM sind völlig unabhängig voneinander, d.h. es können alle Fenster gleichzeitig geöffnet sein und diese können (theoretisch) auch alle gleichzeitig bearbeitet werden. Dies ist v.a. deswegen nützlich, da bei höheren Auflösungen bzw. einem Autoscroll-Screen nicht immer das eine Fenster geschlossen werden muss, um an eine Funktion zu kommen, die in einem anderen Fenster liegt.

Das Hauptfenster ist ein "AppWindow", d.h. es können Dateiicons in diesem Fenster fallengelassen werden, um diese Dateien einzuladen.

Desweiteren kann durch das Menü- und Shortcutsystem von jedem Fenster aus jede andere Funktion aufgerufen werden, also z.B. vom Edit-Fenster die Briefdruckfunktion oder vom Suchfenster die Einstellungen, wobei keines der schon offenen Fenster geschlossen werden muss. Dazu mehr im nächsten Kapitel.

#### 3.3 Gadgets und Menus

Da sich ADM am User Interface Style Guide<sup>4</sup> orientiert, kann es gefahrlos im sogenannten "Trial" and Error"-Verfahren durchgetestet werden. Sollte jedoch einmal nicht klar sein, welche Funktion ein bestimmtes Gadget hat, kann durch Anklicken eines Gadgets bei gedrückter CONTROL-Taste oder aktivierter CAPS LOCK-Taste ein Hilfstext abgerufen werden. Dies kann in Stringgadgets auch durch Drücken der HELP-Taste erreicht werden.

Die verschiedenen Fenster und Funktionen des Programms können nicht nur vom Hauptfenster, in dem die Adreßeinträge aufgelistet sind, sondern von jedem Fenster aus erreicht werden. Die Menü-Shortcuts (Tastaturkürzel) sind dabei mit denen des Hauptfensters identisch, d.h. die Funktion "Eintrag ändern" kann nicht nur vom Hauptfenster mit  $\ddot{A}$  erreicht werden, sondern ist auch von jedem ADM-Fenster aus mit RECHTE AMIGA & Ä verfügbar. Es ist aufgrund dieser "Methode" bei ADM nicht wie bei vielen anderen Programmen nötig, zum Erreichen des einen Fensters das momentan aktive zu schließen.

 $4$  Ein "Reference Manual", das von Commodore erstellt wurde und Richtlinien für das Aussehen und die Verhaltensweise von Programmen ab OS2.0 definiert

Deshalb ist es nützlich, sich bei regelmäßiger Benutzung ADMs die Menü-Shortcuts einzuprägen, da dies ein noch flüssigeres Arbeiten ermöglicht.

# 4 Adreßeintraege

### 4.1 Eintrag eingeben

Wird im Hauptfenster das "Neuer Eintrag"-Gadget angeklickt oder AMIGA-N gedrückt, kann ein neuer Eintrag eingegeben werden. Dazu sind Stringgadgets für Name, Vorname, zwei Adressangaben, PLZ, Ort, Land, Geburtstag, Telefon, zwei EMail-Adressen, Index (ID) sowie zwei Bemerkungen vorhanden. Desweiteren kann die Anrede gewählt oder eine eigene angegeben werden, wobei diese vor allem für die Brieffunktion (s.u.) wichtig ist.

In den Stringgadgets können mit den Cursortasten wie auch mit der TAB-Taste vor- bzw. zurückgeblättert werden. Die Gadgets können mit Shift-Return oder ESC verlassen werden. Mit der Help-Taste wird ein kurzer Infotext über den Zweck des Gadgets gezeigt.

Adressen im Ausland sind dabei allerdings manchmal ein Problem, da Länder wie z.B. Großbritannien oder außereuropäische Länder nicht die bei uns übliche Schreibweise von Postleitzahlen benutzen. In dem Fall sollte ins das PLZ-Feld lediglich der Ländercode (z.B. GB- für Großbritannien) und in das Ort-Feld dafür der gesamte Ortsanschrift (z.B. "Wolverhampton, West Midlands WV7 3NA") eingetragen werden.

Das Index-Feld hat vielerlei Zwecke. Man kann es z.B. zur Kundennummer-Verwaltung oder einfach nur zur Durchnumerierung der Einträge verwenden.

Die Bemerkungsfelder haben noch ein besonderes Feature: Sie können die Bankverbindung enthalten, wobei diese dann von der Bankformulardruckfunktion (s.u.) weiterverwendet wird. Der Eintrag muss dabei folgendes Format haben:

@KTOKontonummer/Bankleitzahl/Bank.

@KTO431836000/60490150/Volksbank Ludwigsburg.

ADM verfügt auch über die Möglichkeit, jede Adresse mit zehn verschiedenen Markierungen zu kennzeichnen, also mit besonderen Attributen zu versehen. Diese Flags können mit F1 bis F10 gesetzt bzw. gelöscht werden. Dies kann z.B. dazu benutzt werden, Privat- und Geschäftsadressen in einer Datei zu verwalten und beim Suchen dann die entsprechende Markierung zu setzen, damit nur Einträge aus einer Gruppe gefunden werden. Siehe dazu Abschnitt 12.4 [Markierungs-Einstellungen], Seite 23

Desweiteren kann für jeden Eintrag eine externe ASCII-Datei verwaltet werden, in der z.B. Rechnungen, EMails oder sonstige zusätzliche Informationen verwaltet werden können. Dazu kann im Edit-Fenster die Funktion "ExternInfo-Editor" aktiviert werden. Das Programm erstellt dann eine Datei unter dem schon eingegebenen Namen<sup>5</sup> und ruft dann den in den Einstellungen angegebenen Editor auf. Die Datei wird in dem in den Einstellungen unter "Externdateien-Pfad" angegebenen Verzeichnis abgelegt und kann vom Anzeigefenster aus abgerufen werden.

#### 4.2 Eintrag aendern

Wird diese Funktion vom Hauptfenster oder vom Menü aus aufgerufen, wird der dort aktive Eintrag zum Andern im Edit-Fenster eingetragen, während bei einem Aufruf vom Anzeige-Fenster aus der dort angezeigte Eintrag verändert werden kann. Zur Eingabe/Änderung siehe Abschnitt 4.1 [Eintrag eingeben], Seite 9.

### 4.3 Eintrag loeschen

Löscht den im Hauptfenster aktiven Eintrag, wobei zuerst noch eine Sicherheitsabfrage erscheint.

# 5 Das Anzeigefenster

Das Anzeigefenster dient nicht nur dazu, Einträge in vollem Umfang anzuzeigen, sondern von ihm aus können Einträge auch verändert, externe ASCII-Dateien angezeigt, Etiketten gedruckt und weitere Einträge gesucht werden.

<sup>5</sup> Format: Nachname, Vorname

Dabei kommt es darauf an, ob das Anzeigefenster von der Suchfunktion oder vom Menü bzw. Hauptfenster aus aufgerufen wurde. Bei ersterem kann dann vom Anzeigefenster aus der vorhergehende bzw. nächste Eintrag gesucht und angezeigt werden (wobei dann entsprechend die Gadgets <—suchen bzw. suchen → vorhanden sind), während bei letzteren lediglich zum nächsten bzw. vorhergehenden geblättert werden kann.

Der Etikettdruck ist weiter unten erklärt.

# 6 Das Suchfenster

Im Suchfenster kann nach einzelnen Dateieintraegen, also z.B. nach einem bestimmten Nachnamen oder einem Eintrag im Bemerkungsfeld gesucht werden. Um hier einen Standard zu schaffen, werden die vom AmigaDos her üblichen "Patterns" verwendet<sup>6</sup>

Stellt der Suchbegriff nur den Anfang des zu suchenden Eintrags dar, muß am Ende des Suchbegriffs ein  $\#$ ?<sup>7</sup> angehängt werden.

Ein kurzer Überblick über die wichtigsten AmigaDos-"Patterns":

? steht für ein einzelnes Zeichen. Beispiel: M??er steht für Mayer, Meier, Miner #? Abkürzung für eine beliebige Folge von Zeichen.<br>~ (Tilde) Kehrt den danach in Klammern stehenden Ausdruck Kehrt den danach in Klammern stehenden Ausdruck um, d.h. es wird alles gefunden, auf den der Ausdruck nicht zutrifft. Beispiel: ~(Peter) findet alle, die nicht Peter heißen.

<sup>6</sup> Diese "Namensmuster" sind im AmigaDos-Handbuch in Kapitel 7.4.2 (AmigaDos Release 2 - Handbuch zur Systemsoftware) erklärt.

<sup>7</sup> Ist ein Programm wie z.B. "WildStar" (Fred Fish 611) gestartet, kann statt "#?" auch das von Unix/MS-Dos her bekannte Zeichen "\*" verwendet werden!

Obwohl das Suchbegriff-Stringgadget aktiviert ist, kann mit den Cursortasten (hoch bzw. runter) das Feld, in dem bei jedem Adreßeintrag gesucht werden soll, eingestellt werden, d.h. das Stringgadget muß dazu nicht deaktiviert werden!

Desweiteren können im Suchfenster Markierungen gesetzt werden. Die Suchfunktion findet dann nur die Adressen, bei denen mindestens die hier gesetzten Markierungen gesetzt sind.

Mit RETURN oder ENTER wird der erste Eintrag gesucht.

Konnte der angegebene Suchbegriff nicht gefunden werden, blitzt der Bildschirm kurz auf. Andernfalls wird der gefundene Eintrag im Anzeigefenster angezeigt. Vom Anzeigefenster aus kann nun mit den entsprechenden Gadgets oder den Tasten 'h' bzw. 'v' der nächste bzw. der vorherherige Eintrag gesucht werden.

# 7 Dateien laden und speichern

### 7.1 Datei speichern

Wird im Hauptfenster das "Datei speichern"-Gadget angeklickt bzw. wird der Menüeintrag "Speichern als" (AMIGA-A) ausgewählt, wird der ASL-Filerequester<sup>8</sup> geöffnet, in welchem der Dateiname, unter dem gespeichert werden soll, ausgewählt werden kann. Dem Filerequester ist der in den Einstellungen eingetragene Adreßdateienpfad vorgegeben.

Die Datei kann mit der Menüfunktion "Datei Speichern" (oder AMIGA-W) auch unter dem Namen gespeichert werden, unter dem sie geladen wurde. Hatte die zu speichernde Datei noch keinen Namen, wird auch bei dieser Funktion der Filerequester geöffnet.

Existiert schon eine Datei unter dem Namen, erfolgt eine Sicherheitsabfrage, die folgende Auswahlmöglichkeiten enthält:

#### ¨Uberschreiben

Die vorhandene Datei wird gelöscht und mit den zu speichernden Daten überschrieben.

<sup>8</sup> Dieser kann von Stefan Stuntz's hervorragendem MFR umgepatcht werden, der vollständig per Tastatur steuerbar ist. Quelle: Fish 705

Backup Die vorhandene Datei wird umbenannt, indem ihr die Endung '.bak' angehängt wird. Danach wird eine neue Datei unter dem gew¨ahlten Namen erzeugt. Dieses Verfahren hat den Vorteil, daß immer noch eine Sicherheitskopie der alten Daten vorhanden ist, so daß ein versehentliches Überschreiben der falschen Datei nicht weiter tragisch ist. Ein eventuell vorher vorhandene, gleichnamige Sicherheitskopie wird beim Erstellen der neuen gelöscht.

Abbruch Bricht die Speicherfunktion ab.

### 7.2 Datei laden

Bei Aktivierung dieser Funktion wird ein Filerequester geöffnet, mit dem die zu ladende Datei ausgew¨ahlt werden kann. Diesem wird, wie beim Speichern, der in den Einstellungen eingetragene Adreßdateienpfad vorgegeben.

Eine Datei kann auch auf die einfache Weise geladen werden, indem das Workbench-Icon der Datei ins Hauptfenster<sup>9</sup> fallen gelassen wird.

Befand sich im Speicher eine noch nicht gespeicherte Datei, wird erst nachgefragt, ob diese zuerst gespeichert werden soll.

# 8 Der (Serien-)Briefdruck

### 8.1 Das Briefdruck-System

ADM verfügt über die sehr nützliche Funktion, selbsterstellte Briefformulare automatisch mit Empfänger(adresse), Datum und Anrede auszufüllen und sie dann an die Textverarbeitung zu übergeben oder direkt auszudrucken. Da man dafür in ADM nur drei Tastendrücke braucht, erleichtert dies den tagtäglichen Briefverkehr sehr, denn oft bringt man erst mal einige Zeit damit zu, ein in der Textverarbeitung des Programms vorhandenes Formular mit der gewünschten Empfängeradresse auszufüllen. Noch dazu sind die Serienbrieffunktionen der Textverarbeitungen

 $9\,$  Bei diesem Fenster handelt es sich um ein sogenanntes "AppWindow", in das Icons fallengelassen  $("gedroppt")$  werden können.

meist ziemlich unkomfortabel, und mit Hilfe des ARexx-Ports sind Serienbriefe und Massendrucksachen mit ADM wirklich sehr einfach zu bewältigen.

Noch dazu übernimmt ADM dabei die Begrüßungsformel und paßt diese je nach Geschlecht des Empfängers an, d.h. es kann mit einem Tastendruck bzw. Mausklick zwischen einer formellen ("Sehr geehrte Frau ...") oder informellen ("Hallo ...") Begrüßung gewählt werden, egal, ob die angesprochene Person nun männlich oder weiblich ist. Desweiteren kann ADM automatisch das aktuelle Datum einfügen, so daß man sich um korrekt datierte Briefe auch nicht mehr kümmern muß, und fügt auf Wunsch auch den Inhalt von AmigaDos-Environment-Variablen ein, so dass bei z.B. sich täglich verändernden Kleinigkeiten nicht jedesmal das Formular von Hand geändert, sondern nur (evtl. automatisch) in der Shell/einer Batchdatei eine Variable gesetzt werden muß.

Voraussetzung für die Zusammenarbeit zwischen ADM und der Textverarbeitung ist, daß letztere das Laden von Dateien im ASCII-Format unterstützt. Dies beherrscht aber heute eigentlich jedes vernünftige Textprogramm. Im Sharewaresektor habe ich z.B. mit dem Programm "TextPlus" von Fish 484 gute Erfahrungen gemacht.

ADM unterscheidet im Briefdruck zwischen drei grundsätzlichen Modi: direkter Ausdruck eines durch ADM ausgefüllten Formulars, ohne daß von Hand noch etwas verändert werden soll (Serienbrief), oder Bearbeitung eines durch ADM ausgefüllten Formulars (Brief), wobei dessen Ausdruck dann wahlweise über ADM oder über die gestartete Textverarbeitung erfolgen kann. Diese Möglichkeiten sind im folgenden erklärt.

#### 8.1.1 Briefformular drucken

Mit der Funktion "Drucken" im Briefdruckfenster wird ein Filerequester geöffnet, mit dem ein von ADM auszufüllendes Formular ausgewählt werden ann. Dieses wird nach der Bearbeitung durch ADM direkt auf dem Drucker ausgegeben.

#### 8.1.2 Ausfuellen mit ADM, Editieren und Drucken mit dem Editor

Dazu sollte die Funktion "Editieren - Drucken" im Einstellungsfenster ausgeschaltet sein.

Mit der Funktion "Editieren" des Briefdruckfensters wird ein Filerequester geöffnet, mit dem ein von ADM auszufüllendes Formular ausgewählt werden kann. Dieses wird nach der Bearbeitung durch ADM an die in den Pfad-Einstellungen eingestellte Textverarbeitung übergeben. Der Ausdruck sollte dann von dieser aus erfolgen.

Dies ist in Verbindung mit einer Textverarbeitung wie "TextPlus" sinnvoll, da man so dessen Vorteile des Ausdrucks (z.B. tiefgestellte Schrift, Breitschrift, hier auch in Form von ANSI-Codes im Formular) nutzen kann.

### 8.1.3 Briefformular mit ADM bearbeiten und drucken

Mit der Funktion "Editieren" des Briefdruckfensters wird ein Filerequester geöffnet, mit dem ein auszufüllendes Formular ausgewählt werden kann. Dieses wird nach dem Ausfüllen durch ADM an den in die in den Pfadeinstellungen eingestellte Textverarbeitung übergeben.

Der Text sollte dann nach der Bearbeitung von der Textverarbeitung aus unter dem Namen, unter dem es von ADM an die Textverarbeitung übergeben wurde, im ASCII-Format gespeichert werden. ADM liest dieses Formular nun neu ein und druckt es aus.

### 8.2 Das Briefdruck-Formular

Um die Brieffunktionen benutzen zu können, muß das Briefformular in ASCII<sup>10</sup> vorliegen und Platzhalter enthalten, die von ADM dann durch die Daten der aktuellen Adresse ersetzt werden. Diese sind im Folgenden aufgeführt:

```
Obg Begrüßung ("Sehr geehrter Herr ...", ...)
@an Anrede (Herrn, Frau, Firma, . . .)
@vo Vorname
@na Nachname
@a1 Adressfeld 1
@a2 Adressfeld 2
@pl Postleitzahl (PLZ)
@or Ort
@te Telefonnummer
@fa Fax
@la Land
@e1 EMail 1
@e2 EMail 2
@id Index (ID)
@b1 Bemerkungsfeld 1
```
 $10$  ASCII = das Standard-Textformat, das nahezu alle Amiga- Editoren und z.B. die Shareware-Textverarbeitung "TextPlus" von Fish 484 benutzen

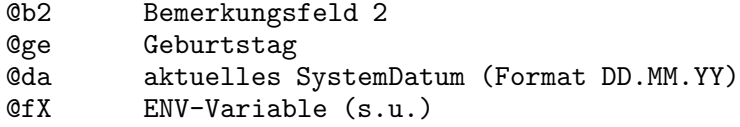

Siehe auch Abschnitt 8.3 [ENV-Variablen im Formular], Seite 16.

### 8.3 ENV-Variablen im Formular

Da sich an Standardformularen meistens nur Kleinigkeiten ändern, ist es möglich, ENV-Variablen mit dem DOS-SetEnv-Befehl zu setzen und deren Inhalt dann automatisch ins Briefformular übernehmen zu lassen. Dies ist z.B. bei Rechnungsnummern, bei Versionsnummern von Programmen o.ä. nützlich.

Der Parameter im Briefformular ist hier @fX, wobei das X eine Nummer zwischen 0 und 9 ist. Die entsprechende ENV-Variable muss admX (mit dieser Nummer statt X) heissen.

# 9 Der Formulardruck

Der Formulardruck dient dazu, vorgegebene Post- und Bankformulare zu bedrucken, die ansonsten immer noch mit dem guten alten Kuli bearbeitet werden müssten.

### 9.1 Postformulare

Der Postformulardruck unterstützt bisher folgende Formate:

- Brief C5 (etwas größer als A5)
- Brief C6 (kleiner Standardumschlag, Postkartengröße)
- Brief C6 lang (kleiner Standardumschlag, länger)
- Paketkarte
- Adreßkarte

Auf die Formulare können zusätzliche Angaben zum Inhalt gedruckt werden (Warensendung, Drucksache, Briedrucksache, Nachnahme, Einschreiben, Päckchen). Wenn die leidige Postreform '93 diesen Formaten die rote Karte beschert, wird ADM entsprechend angepaßt.

Zusätzlich kann gewählt werden, ob in Schönschrift (NLQ) oder Schnellschrift gedruckt werden soll und ob der Index (die ID) auch auf dem gedruckten Formular erscheinen soll.

### 9.2 Bankformulare

Hier können Bankvordrucke wie z.B. Überweisungsformulare, Gutschriften oder die Nachnahmeformulare der Post bedruckt werden. Damit diese Funktion korrekt funktioniert, muß im Einstellungsfenster (s.u.) die eigene Kontoverbindung korrekt eingetragen sein.

ADM bietet hierbei ein besonderes Feature: Beim Eingeben von Adressen kann im Bemerkungsfeld die Kontoverbindung eingegeben werden. Diese wird beim Öffnen des Formulardruckfensters automatisch in die entsprechenden Stinggadgets eingetragen.

Dazu muß der Eintrag beim Eingeben der Adresse im Bemerkungsfeld folgendermaßen vorgenommen werden: @KTOKontonummer/Bankleitzahl/Bank.

Beispiel: @KTO431836000/60490150/Volksbank Ludwigsburg.

Zum Ausdruck: Ich habe bisher bei meiner Bank keinerlei Probleme gehabt, wenn die mit dem Drucker aufgedruckten Buchstaben sich nicht an das aufgedruckte Raster halten. Leider scheint es im hohen Norden recht penible Bankangestellte zu geben, weshalb in den Voreinstellungen "Sperrschrift" angeschaltet werden kann, wobei ADM dann versucht, sich so gut wie möglich an das vorgegebene Raster zu halten $11$ 

<sup>11</sup> Leider ist dieses Raster weder auf 10 cpi (Draft) noch auf 12 cpi (Elite) genormt, weshalb ein exaktes Drucken in die Raster nur schwer möglich ist.

#### 9.2.1 Ueberweisungsauftrag

Beim Ausdruck auf ein Überweisungsformular wird die in den Einstellungen eingegebene Bankverbindung (= die eigene) als Auftraggeber und die im Formulardruckfenster angegebene als Empfänger angenommen.

#### 9.2.2 Gutschrift, Zahlschein und Nachnahme

Beim Ausdruck auf eines dieser Formulare wird die im Formulardruckfenster angegebene als Absender angenommen und die in den Einstellungen eingegebene Bankverbindung (= die eigene) als Empfänger.

### 10 Der Etikettdruck

Die Etikettdruckroutine ist als abgewandelte Form der Briefdruckfunktion implementiert, da so viele verschiedene Etikettformate existieren, die in das Programm fest einzubinden recht unsinnig wäre. Im übrigen kann das Aussehen der Etiketten so individuell an die eigenen Ansprüche angepaßt werden. Intern steht lediglich das gängige 89x36mm-Format zur Verfügung.

Deswegen kann wie beim Briefdruck ein Etikettformular mit den oben im Kapitel "Der Serienbriefdruck" angegebenen Platzhaltern erstellt und im Einstellungsfenster ausgewählt werden. Zusätzlich zu den in diesem Kapitel angegebenen Platzhaltern gibt es noch Cab, der die Absenderangabe, die im Einstellungsfenster angegeben werden kann, repräsentiert.

Den Etikettdruck kann man durch Auswahl des "Etikettdruck"-Menüs, durch Anklicken des gleichnamigen Gadgets im Anzeigefenster oder durch AMIGA-U starten. ADM führt dabei keine Sicherheitsabfrage durch!

Das im Programm enthaltene 89x36mm-Etikettformat hat folgenden Aufbau:

```
"'ESC'[4v'ESC'[4w'ESC'[4m@ab'ESC'[2w'ESC'[3v'ESC'[24m",
"",
"@an @id",
"@vn",
"@a1",
"@a2",
"@pl @or",
"@la",
```
# 11 Die Modem-Waehlfunktion

ADM verfügt über die Möglichkeit, per Modem die im Adreßeintrag vorhandenen Telefonnummern anwählen zu lassen. Dies dient dazu, daß die Nummer vom Bildschirm nicht mehr abgetippt, sondern einfach per Modem (soweit eines vorhanden ist) angewählt wird. Dazu dient das Gadget "Anwählen" im Anzeigefenster.

Damit ADM mit jedem Modem zusammenarbeitet, können in den Einstellungen Device, Unit-Nummer und Wählkommando angegeben werden (siehe Abschnitt 12.3 [Modem-Einstellungen], Seite 22.).

Die Schreibweise der Telefonnummer im Telefoneintrag ist dabei frei - sie kann Klammern, Schrägstriche und/oder Leerzeichen enthalten, denn alle zeichen außer Ziffern werden automatisch entfernt. Es gibt jedoch zwei Ausnahmen:

- Enthält der Eintrag ein Pluszeichen ("+"), so wird dies automatisch durch die in den Modem-Einstellungen eingestellte internationale Vorwahl ersetzt. Dies ermöglicht, daß die international verbreitete Schreibweise mit Ländercode (z.B. +49 7142 44740) verwendet werden kann.
- Sind im Telefonfeld des Eintrags mehrere, durch einen senkrechten Strich | getrennte Telefonnummern eingetragen, wird automatisch gefragt, welche der Nummern gewählt werden soll. Danach wird die Nummer angewählt, wobei ein Requester erscheint, in dem die Anwahl wiederholt (z.B. bei Besetztzeichen) oder vom Modem aufgelegt wird (z.B. bei erfolgter Verbindung).

Sollte das Modem erst gar nicht abheben, liegt höchstwahrscheinlich eine Fehlkonfiguration in den Modem-Einstellungen vor (s.o.).

## 12 Die Einstellungen

ADM kann weitläufig den eigenen Ansprüchen angepaßt werden. Da die einstellbaren Möglichkeiten∎ nicht alle in ein Fenster gepaßt h¨atten, wurden sie gruppiert und in verschiedene Fenster ausgelagert. Im "Haupteinstellungsfenster", das vom ADM-Hauptfenster (mit der Adreßliste) aus erreichbar ist, können lediglich die die eigene Person betreffenden Angaben (Absender für Umschlag- und Etikettdruckfunktion, Kontoverbindung) sowie allgemeine Druckangaben (Ausgabedatei (PAR:), Verhalten der Briefdruck- und Formulardruckfunktion) gemacht werden. Diese hier angerissenen Angaben sind im folgenden unter Abschnitt 12.1 [Druckangaben], Seite 20, erklärt.

Als zweites muß eingestellt werden, wo ADM Adreß-, Hilfs-, ExternInfo- und Briefformulardateien und ARexx-Scripts sucht sowie welcher Editor und Textanzeiger verwendet werden soll. Dies ist im folgenden unter Abschnitt 12.2 [Pfad-Einstellungen], Seite 21, erklärt.

Drittens kann das Modem für die Anwahlfunktion konfiguriert sowie das zu benutzende Device eingestellt werden. Siehe dazu Abschnitt 12.3 [Modem-Einstellungen], Seite 22.

Als letztes können die Namen der maximal 10 Markierungen eingestellt werden. Dies ist im folgenden in Abschnitt 12.4 [Markierungs-Einstellungen], Seite 23.

Die Anderungen an den Einstellungen werden jeweils mit dem Gadget Benutzen ins Programm übernommen, d.h. die Änderungen werden erst wirksam, wenn dieses Gadget aktiviert wurde! Sollen die Anderungen dauerhaft übernommen werden, muß das Gadget Speichern angeklickt werden. Damit werden alle Änderungen übernommen und in die Voreinstellungsdatei gespeichert.

### 12.1 Druckangaben

Bei den Druckangaben werden Angaben wie z.B. eigener Absender, Kontoverbindung oder das zu verwendende Etikettformat gemacht.

Die Angaben im Einzelnen:

#### Druckerausgabe

Datei, in das die Druckerausgaben (Etiketten, Briefe) geschickt werden sollen. Normalerweise ist hier nur PAR: sinnvoll. Wird in diesem Feld %s angegeben, wird dieses beim Ausdruck durch einen vom Programm erstellten Dateinamen ersetzt. Dadurch können alle Ausdrucke von ADM in einem Verzeichnis abgelegt und mit

COPY [Verzeichnis]/ADM#? TO PRT:

in einem Zug ausgedruckt werden.<sup>12</sup>

Editieren .. Druck

Ist dies angeschaltet, kann nach dem Bearbeiten eines Briefformulars von der Briefdruckfunktion der Brief von ADM aus gedruckt werden. Bei ausgeschalteter Option wird angenommen, daß der Brief von der Textverarbeitung bzw. dem Editor aus ausgedruckt wird.

<sup>12</sup> Dies erledigt zum Beispiel das Programm JBSpool von Fishdisk #656 mit mehr Komfort

#### Etikettlayout

Es kann zwischen dem internen 89x36mm-Format und einem externen Format gewählt werden. Wird hier "externes Format" eingegeben, jedoch kein gültiges Etikettfile im recht danebenliegenden Stringgadget übergeben, wird beim ersten Aufruf des Etikettdrucks ein Filerequester geöffnet, in dem das Etikettfile gewählt werden kann.

Absender Der Absender für den @ab-Parameter im Etikettdruck.

Absender 1 bis 4

Der Absender für den Briefumschlagdruck/Postformulardruck.

Name, Bank, Konto und BLZ

Die eigene Bankverbindung für den Bankformulardruck.

#### Sperrschrift

Drucken der Bankformulare (siehe Abschnitt 9.2 [Bankformulare], Seite 17.) unter Beachtung des Rasters.

"Speichern" speichert die angezeigten Einstellungen als Voreinstellung ab und übernimmt sie ins Programm. "Use" übernimmt die Änderungen ins Programm, speichert jedoch nicht. "Abbruch" ¨ubernimmt die seit dem Aufruf der Einstellungen gemachten Anderungen nicht. ¨

### 12.2 Pfad-Einstellungen

Bei den "Pfad-Prefs" müssen Pfadangaben gegeben werden, wo ADM seine Dateien suchen soll und wie Textverarbeitung und Textanzeiger gestartet werden sollen.

• Textverarbeitung

Textverarbeitung, mit dem Briefformulare bearbeitet werden sollen. Soll der Filename der zu bearbeitenden Datei zum Start nicht an das Ende des eingegebenen Strings gehängt werden, muß der Platzhalter % (Prozent-"s") an die gewünschte Stelle gesetzt werden.

Beispiel (ohne Platzh.): TPP:TextPlusProfessional -nd

• Editor

Editor, mit dem Externdateien bearbeitet werden sollen. Soll der Filename der zu bearbeitenden Datei zum Start nicht an das Ende des eingegebenen Strings gehängt werden, muß der Platzhalter % an die gewünschte Stelle gesetzt werden.

Beispiel (mit Platzh.): TURBOTEXT:TurboText %s wait

• Textanzeiger

ASCII-Textanzeiger, mit dem die Externdateien vom Anzeigefenster aus angezeigt werden können. Soll der Filename der anzuzeigenden Datei nicht an das Ende des eingegebenen Strings gehängt werden, muß der Platzhalter % an die gewünschte Stelle gesetzt werden. Beispiel: c:MuchMore

• Pfad Adreßdateien

Voreingestelltes Verzeichnis, in dem die Adreßdateien abgelegt werden sollen.

• Pfad Briefformulare

Voreingestelltes Verzeichnis, in dem die Briefformulare und Etikett- dateien abgelegt werden sollen.

• Pfad Externdateien

Verzeichnis, in dem die Externdateien abgelegt werden sollen.

• Pfad Hilfsdateien

Verzeichnis, in dem die Hilfsdateien und Etikettdateien abgelegt werden sollen.

• ARexx

Verzeichnis, in dem die ARexxscripts für ADM liegen.

### 12.3 Modem-Einstellungen

Im Fenster "Modem-Prefs", das vom Einstellungsfenster aus erreichbar ist, kann das Device, die Unit-Nummer und das Wählkommando des Modems sowie die Vorwahl für Auslandsgespräche eingestellt werden.

Die einzelnen Einstellmöglichkeiten sind im folgenden ausfühlicher erklärt:

- Device Treiber bzw "Software", die sich um den Datenaustausch zwischen Modem und Computer k¨ummert. Dieses ist, soweit das Modem extern an den seriellen Anschluß des Amiga angeschlossen wurde, im Normalfall das serial.device, kann aber bei internen Modemsteckkarten und multiseriellen Erweiterungskarten anders heißen. (z.B. modem0.device).
- Unit # Die Nummer des über das eingetragene Device angesprochenen Geräts. Ist z.B beim serial.device immer 0, kann aber bei multiseriellen Karten höher sein (wenn z.B. mehr als ein Modem an diese Karte angeschlossen ist).

#### Wählkommando

Kommando, mit dem dem Modem suggeriert wird, daß es die folgende Nummer zu wählen hat. Ist im Normalfall bei Pulswählverfahren ATDP, bei Tonwählverfahren ATDT, kann aber eventuell variieren, wenn z.B. bei Telefonanlagen eine 0 vorgewählt werden muß oder das Modem einen bestimmten Init-String benötigt.

#### Int. Vorwahl

Hier sollte die internationale Vorwahl der eigenen Telekom eingegeben werden, die bei Wahl ins Ausland benutzt wird. (In Deutschland: 00). Dies dient dazu, daß im Telefonfeld die international übliche Schreibweise für Telefonnummern wie z.B. '+49 7142 44740' angegeben werden kann, wobei das Pluszeichen dann bei der Waehlfunktion automatisch durch die hier angegebene internationale Vorwahl ersetzt wird.

### 12.4 Markierungs-Einstellungen

Die Markierungen, mit denen Adressen im Eingabefenster versehen werden können, können in diesem von Einstellungsfenster aus erreichbaren Fenster namentlich definiert werden. Die Markierungen sollten dabei kurz gefaßt werden, erstens der Sinn dieser Markierung auch im Anzeigefenster schnell erfaßbar sein soll, was bei langen Definitionen nicht gegeben ist, und es zweitens bei zu langen Definitionen zu Layoutproblemen im Eingabefenster kommt, da die Breite des Texts in der momentanen Version von ADM noch nicht überprüft wird.

Beispiele für Definitionen wären z.B.

UpdateInfo Beitrag bezahlt Registriert

# 13 Der ARexx-Port

AddressMaster richtet beim Programmstart automatisch einen ARexx-Port ein. Dessen Name ist ADDRESSMASTER.X, wobei X dabei eine Nummer ist, je nach dem, wieviele AddressMaster-Tasks beim Programmstart schon liefen.

Vom Programmenü aus können ARexx-Scripts einfach gestartet werden, indem das zu startende Script im Filerequester ausgewählt wird.

### 13.1 ACTIVATE nummer

Aktiviert Eintrag mit der entsprechenden Nummer. Gibt die Nummer zurück, wenn dieser Adreßeintrag erfolgreich aktiviert werden konnte oder andernfalls -1.

### 13.2 ACTIVATEFIRST

Aktiviert den ersten Adreßeintrag. Gibt die Nummer (1) des Eintrags zurück oder -1, falls sich keine Adreßdaten im Adreßspeicher befinden.

### 13.3 ACTIVATENEXT

Aktiviert den nächsten Adreßeintrag. Gibt die Nummer des Eintrags zurück oder -1, falls es keine wei- teren Einträge gibt.

### 13.4 ADDRINMEM

Gibt die Anzahl der im Speicher befindlichen Adressen zurück

### 13.5 CHANGEADDRESS stemvar

Andert den momentan aktiven Eintrag mit den in der Stemvariable angegebenen Daten. Dabei löschen leere Felder den vorherigen Inhalt, d.h. es muß zur Änderung von z.B. nur einem Feld im aktuellen Eintrag der vorherige Inhalt mit GETADDRESS geholt werden.

Mögliche Rückgabewerte:

```
0 kein Fehler
-1 kein Feld in Stem gesetzt
```
- -2 übergebener Flag-Wert ungültig
- -3 kein Nachname übergeben

Die "zusammengesetzten Symbole" der zu übergebenden Variable müssen wie folgt heissen:

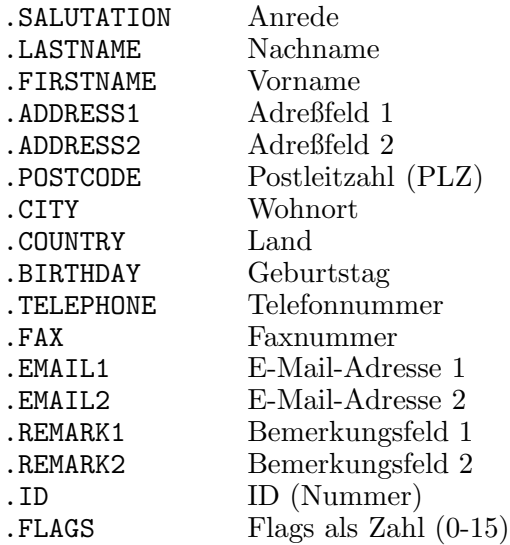

Siehe dazu auch Abschnitt 13.13 [NEWADDRESS], Seite 27, Abschnitt 13.10 [GETADDRESS], Seite 26.

### 13.6 CLEAR

Löscht alle Adreßdaten des Prozesses. FORCE verhindert die Sicherheitsabfrage, falls Daten verändert wurden.

### 13.7 DELETEACTIVE

Löscht den aktiven (aktuellen) Eintrag. Achtung: Bei dieser Funktion erfolgt keine Sicherheitsabfrage!

### 13.8 DIAL

Wählt den Telefoneintrag der aktuellen Adresse über Modem an. Sind mehrere, durch einen senkrechten Strich "|" getrennte Telefoneinträge im Telefonfeld vorhanden, wird erst erfragt, welche der Nummern gewählt werden soll.

Siehe auch Kapitel 11 [Die Modem-Waehlfunktion], Seite 19

### 13.9 DISPLAY

Zeigt den aktiven Eintrag an. Siehe auch Kapitel 5 [Das Anzeigefenster], Seite 10.

### 13.10 GETADDRESS stemvar

Legt den Inhalt des aktiven Eintrags in der angegebenen Stemvariable ab. Gibt -1 bei Auftreten eines Fehlers und ansonsten 0 zurück. (Siehe dazu auch die Funktion Abschnitt 13.8 [DIAL], Seite 25).

Die Symbole der Stemvariable lauten im Einzelnen:

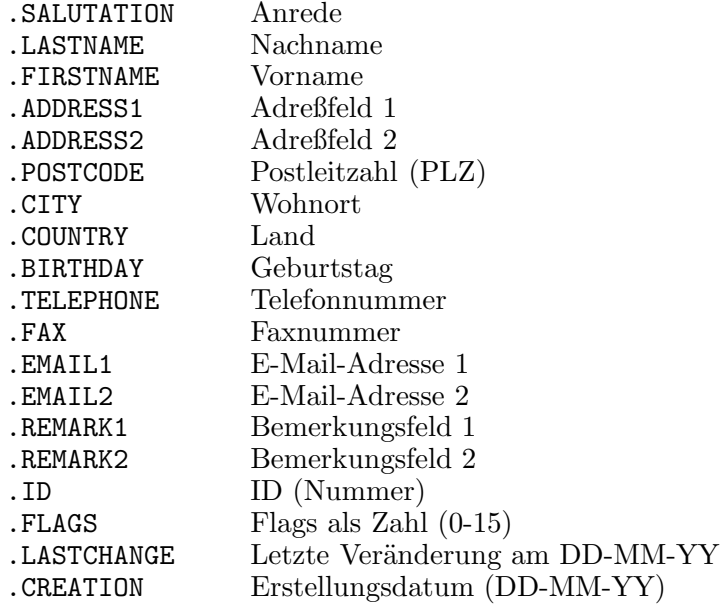

Siehe dazu auch Abschnitt 13.5 [CHANGEADDRESS], Seite 24, Abschnitt 13.13 [NEWAD-DRESS], Seite 27.

### 13.11 GETDOCNAME

Diese Funktion gibt den Namen des aktuellen Projekts, d.h. der momentan im Speicher befindlichen Adreßdatei zurück.

(Siehe dazu auch die Funktion Abschnitt 13.12 [GETDOCPATH], Seite 27.)

### 13.12 GETDOCPATH

Diese Funktion gibt den Pfadnamen des Verzeichnisses zurück, in dem das aktuelle Projekt, d.h. der momentan im Speicher befindlichen Adreßdatei liegt.

(Siehe dazu auch die Funktion Abschnitt 13.11 [GETDOCNAME], Seite 27.)

### 13.13 NEWADDRESS stemvar

Erzeugt einen neuen Eintrag mit den in der Stemvariable<sup>13</sup> angegebenen Daten.

Mögliche Rückgabewerte:

0 kein Fehler -1 kein Feld in Stem gesetzt -2 übergebener Flag-Wert ungültig -3 kein Nachname übergeben

Die "zusammengesetzten Symbole" der zu übergebenden Variable müssen wie folgt heissen:

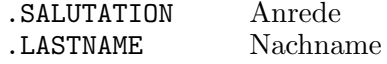

<sup>13</sup> engl. Stem = Stamm; Stemvariablen sind im ARexx-Handbuch zu AmigaDos 2.04 im Kapitel 10.2.13 erklärt. Es handelt sich hierbei um Erweiterungen, sogenannte "zusammengesetzte Symbole, von Variablen

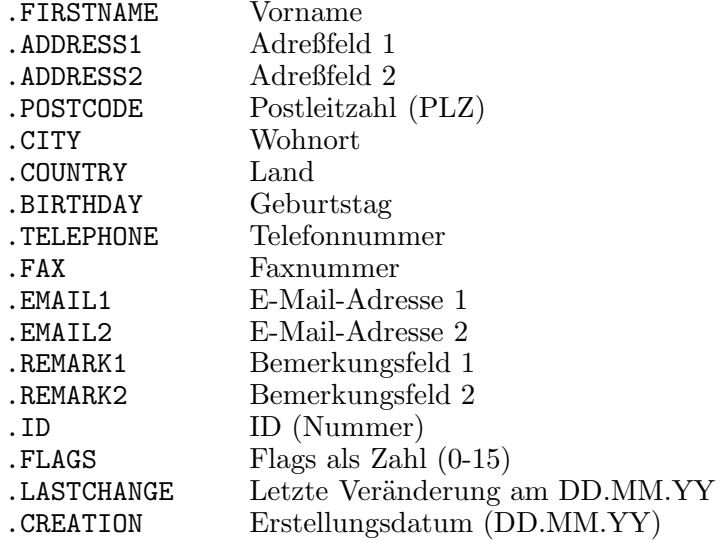

Siehe dazu auch Abschnitt 13.5 [CHANGEADDRESS], Seite 24, Abschnitt 13.10 [GETAD-DRESS], Seite 26.

### 13.14 OPEN filename [FORCE]

Öffnet eine Adreßdatei. Wird ein Filename angegeben, wird diese Datei geladen. Andernfalls wird ein Filerequester geöffnet.

FORCE erzwingt das Laden (keine Sicherheitsabfrage, falls Daten verändert wurden)

# 13.15 PRINTLABEL [formname]

Diese Funktion druckt ein Etikett für den angegebenen Eintrag aus. Wird ein der volle Name einer Etikettformulardatei übergeben, wird dieses benutzt; ansonsten wird das interne 89x36mm-Format benutzt.

### 13.16 PRINTLETTER formname [1|2|3|Anrede]

Diese Funktion füllt und druckt das (mit vollem Pfad angegebene) Briefformular, das mit den Daten aus dem aktiven Eintrag ausgefüllt wird, aus. Als zweiter Parameter kann dieser Funktion die Anrede für den Platzhalter @an übergeben werden. Wird hier die Zahl 1 angegeben, wird die eingebaute unpersönliche Anrede ("Sehr geehrte(r) ..."), bei der das Geschlecht entsprechend angepaßt wird, benutzt, bei "2" die zweite ("Hallo @an"), bei "3" die dritte ("Sehr geehrte Damen und Herren". Ansonsten wird die angegebene Anrede ¨ubernommen. Wird keine Anrede angegeben, wird für den Platzhalter @an nichts eingesetzt.

### 13.17 QUIT [FORCE]

Beendet das Programm. FORCE erzwingt Programmende (keine Sicherheitsabfrage, falls Daten verändert wurden)

### 13.18 SAVE

Speichert die Adreßdatei unter dem Namen, unter dem sie geladen wurde. Wurde die Datei neu angelegt, wird ein Filerequester geöffnet.

### 13.19 SAVEAS filename

Speichert die Adreßdaten. Wird der Filename nicht angegeben, wird ein Filerequester geöffnet.

# Anhang A Das Hilfsprogramm ScreenManager

ADM unterstützt ja beim Programmstart die Übergabe des Namens eines sogenannten "Public Screens". Public Screens sind "öffentliche" Screens, d.h. sie können von jedem Programm, das deren Verwendung unterstützt, benutzt werden und können ihre Fenster darauf öffnen.

Dies hat den Vorteil, daß man einen Public Screen für ADM anlegen kann, der einen Zeichensatz und eine Auflösung benutzt, die nicht der der Workbench entsprechen.

Zum Offnen von solchen Public Screens dient der "ScreenManager" von Bernhard Möllemann. Er befindet sich im Unterverzeichnis 'Hilfsprogramme/ScreenManager'.

Die Bedienung ist in der dem ScreenManager beiliegenden Anleitung genau erklärt; ich will hier lediglich kurz Beispiele für den Aufruf des ScreenManagers nennen, die mir in Verbindung mit dem ADM als sinnvoll erscheinen.

Aufruf im CLI:

Screenmanager Open ADM Mode HL Planes 2 Closegad

Öffnet einen Screen mit Namen ADM in der Auflösung ''HIRES INTERLACED'' mit 4 Farben, deren Farbwerte von der Workbench übernommen werden. Der Screen besitzt ein Close-Gadget, mit dem der Screen nach Beendigung von ADM geschlossen werden kann. Nach diesem Aufruf ADM folgendermaßen starten:

AddressMaster PUBSCREEN ADM

ScreenManager Close ADM

Schließt den Public Screen mit Namen ADM.

# Anhang B HotKeys

Es folgt eine Auflistung der "HotKeys", mit denen die Tastenkombination zur Aktivierung von ADM als Commodity zusammengestellt werden kann. Unbedingt zu beachten ist dabei, daß der an ADM übergebene Shortcut nicht schon im System von einem anderen Commodity benutzt wird, da der entsprechende Tastendruck von diesem nicht an ADM weitergeleitet wird und ADM deshalb von Tastendruck nie etwas erfährt.

Die Tastenkürzel sind nach Gruppen sortiert:

• Qualifier

LShift, RShift, CapsLock, Control, LAlt, RAlt, LCommand, RCommand, NumericPad, Repeat, RelativeMouse, Shift, Caps, Alt, UpStroke

• Tasten

Comma, Space, BackSpace, Tab, Enter, Return, Esc, Del Up, Down, Right, Left F1, F2, F3, F4, F5, F6, F7, F8, F9, F10 Help . . .sowie alle normalen druckbaren Zeichen, die dann für sich selbst stehen. Bei Buchstaben ist dabei die Unterscheidung zwischen Groß- und Kleinschreibung zu beachten!

• Events

MidButton, RButton, LeftButton RawKey, RawMouse, Event, PointerPos, Timer, NewPrefs, DiskRemoved, DiskInserted

Die Events sind, abgesehen von den Maustasten, kaum sinnvoll, auch wenn es ganz lustig sein kann, wenn sich ADM beim Einlegen einer Diskette aktiviert - einen praktischen Nutzen hat es jedoch kaum.

# Anhang C Registrierung

ADM ist Shareware. Dies bedeutet, daß nach einem ausgiebigen Test des Programms an mich ein Obulus entrichtet werden sollte, um mich für meine Programmierarbeit zu entlohnen und um an die volle Funktionsvielfalt des Programms zu gelangen.

Gegen Bezahlung der Gebühr erhält man das "Key–File", das auf den eigenen Namen registriert  $ist^{14}$  und nach der Installation die gesperrten Funktionen von ADM freigibt.

Die Registrierungsgebühr beträgt

DM 25,- inkl. Disk und Rückporto bzw. DM 20,- plus Disk und Rückporto

Für eine gedruckte Anleitung müssen zusätzlich DM 10,- beigelegt werden.

 $14$  Es enthält die vollständige Adresse mehrfach verschlüsselt

Für Schreibfaule befindet sich im Verzeichnis 'Dokumentationen/' eine ASCII-Datei namens 'Registration', das nur ausgedruckt und mit den nötigsten Daten (Adresse) ausgefüllt werden muß.

Meine Kontaktadresse ist:

Jan Geißler Hermann-Rombach-Str. 17 D-7120 Bietigheim-Bissingen Tel. (07142) 43604 bzw. 44740 FidoNet: Jan Geissler@2:2407/106.5 UseNet: jan@digit.stgt.sub.org

## Index

(Ein Index existiert nicht)

# Inhaltsverzeichnis

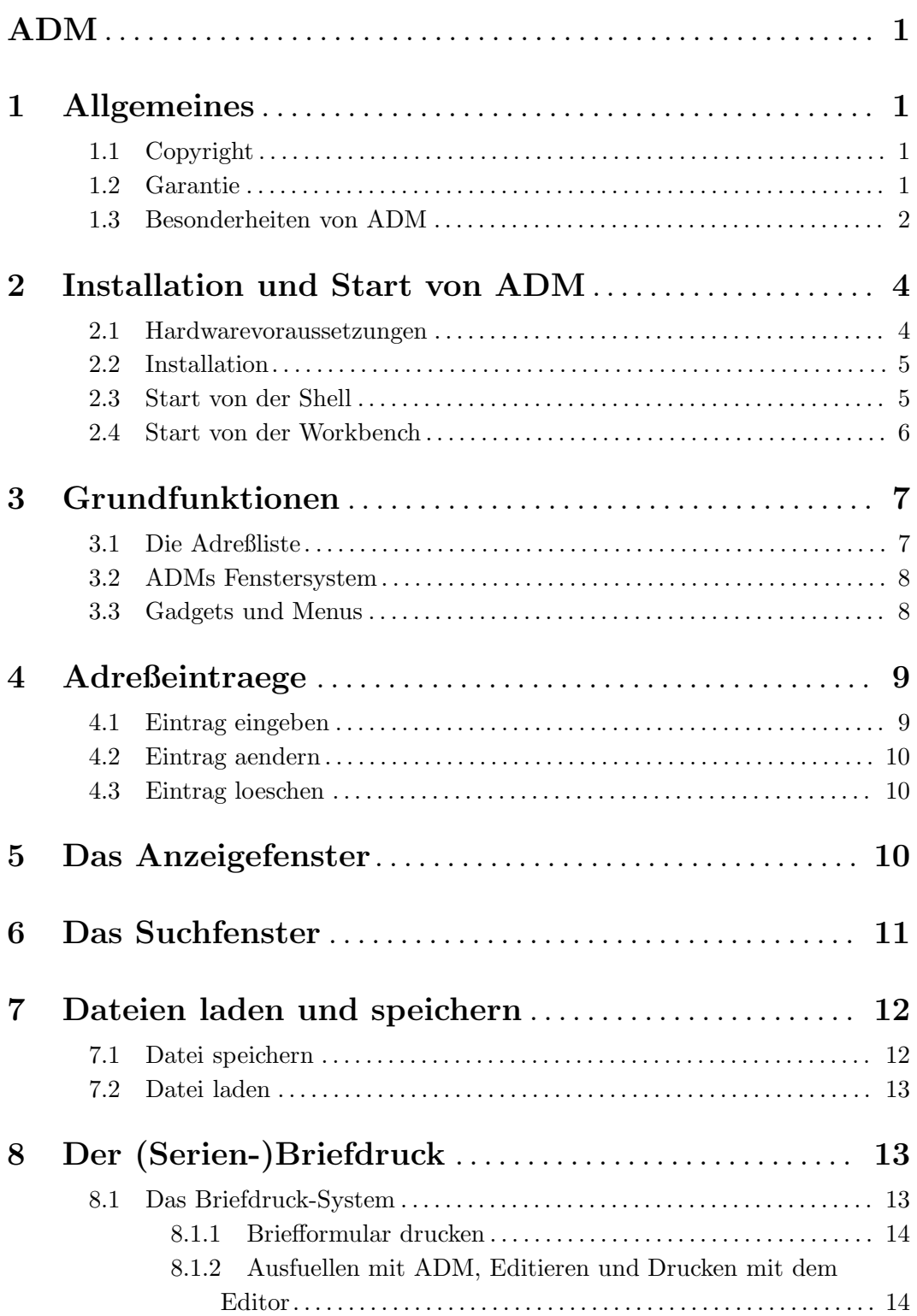

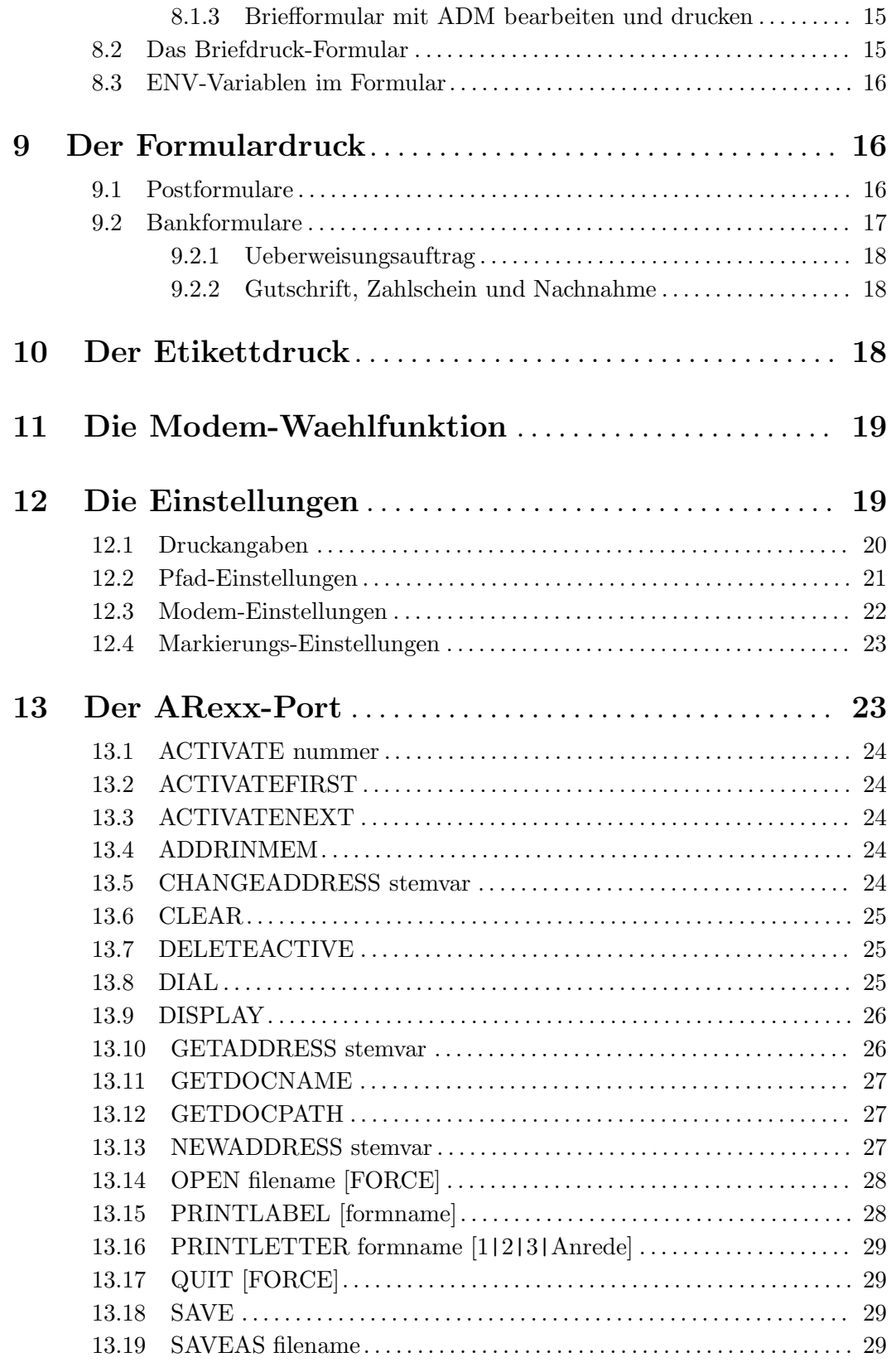

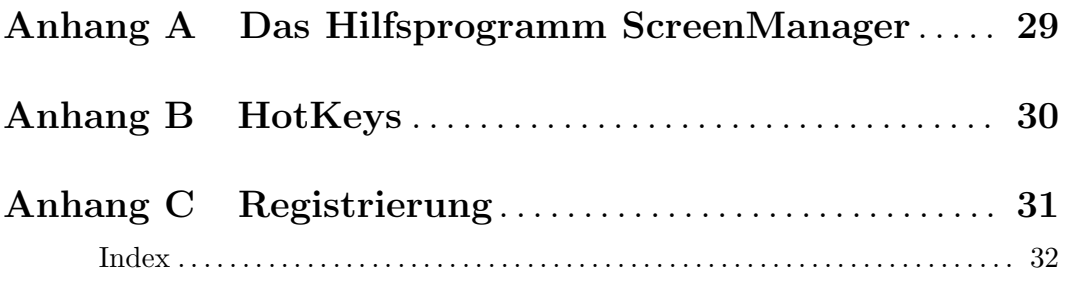